# **SOMMAIRE**

# Fiche 1 - SE CONNECTER AU LIVRET

## MEMOS DU DIRECTEUR

## Fiche 3 - SYNCHRONISER BASE ELEVE – ENSEIGNANTS

# Fiche 4 - PARAMETRER LES PERIODES

## MEMOS DE L'EQUIPE ENSEIGNANTE

Fiche 7 - SAISIE COLLECTIVE

- Fiche 8 SAISIE COLLECTIVE : EXEMPLE DES PARCOURS SCOLAIRES
- Fiche 9 LES ICONES ACTIONS DU LIVRET
- Fiche 10 VERROUILLER UN BILAN
- Fiche 11 EDITER UN BILAN
- Fiche 12 RAPPORT D'EXECUTION IMPORT

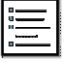

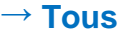

### **ETAPE 1 :** SE CONNECTER AU PORTAIL EDULINE

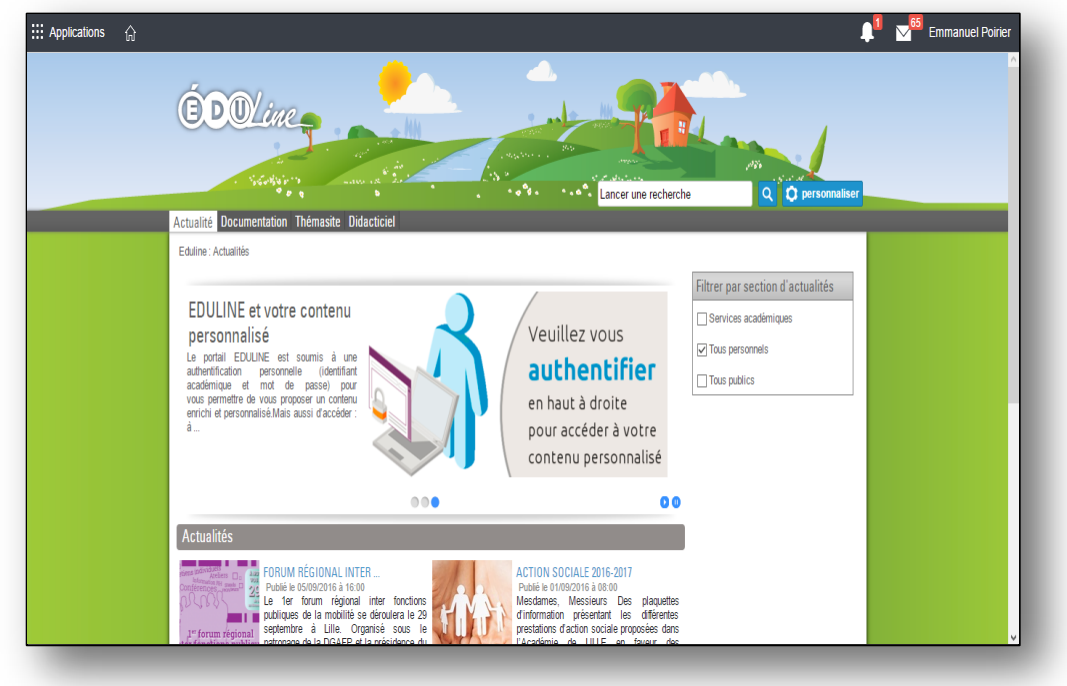

**ETAPE 2 :** DANS APPLICATIONS, SE CONNECTER A LA SCOLARITE 1D

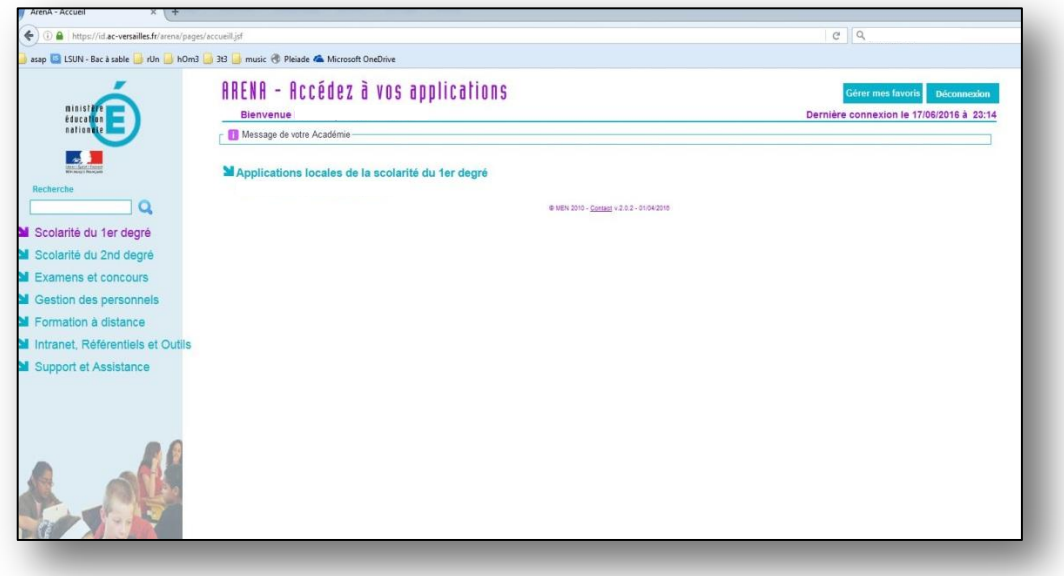

**ETAPE 3 :** CLIQUER SUR LE LIEN « LIVRET SCOLAIRE UNIQUE »

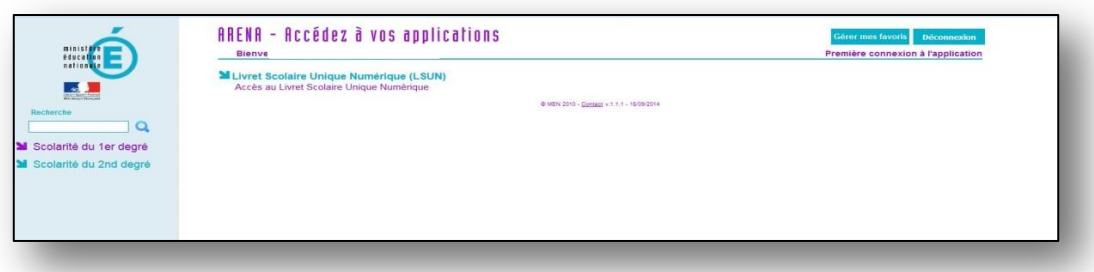

**ETAPE 1 :** SE CONNECTER EN SYNCHRONISATION ELEVES - ENSEIGNANTS La synchronisation avec Base Eleve se fait automatiquement en début d'année. Il ne faut synchroniser qu'en cas de changements dans une classe.

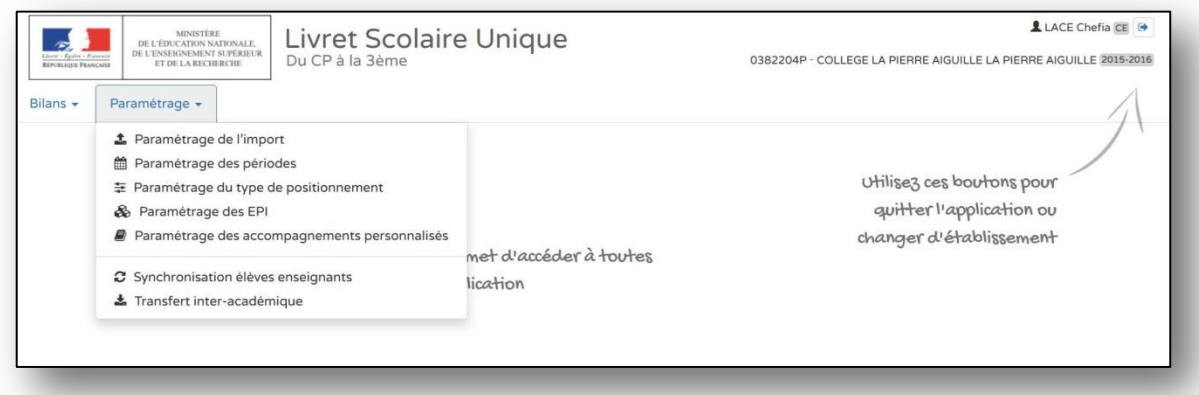

# **ETAPE 2 : CHOISIR L'ACTION SOUHAITEE**

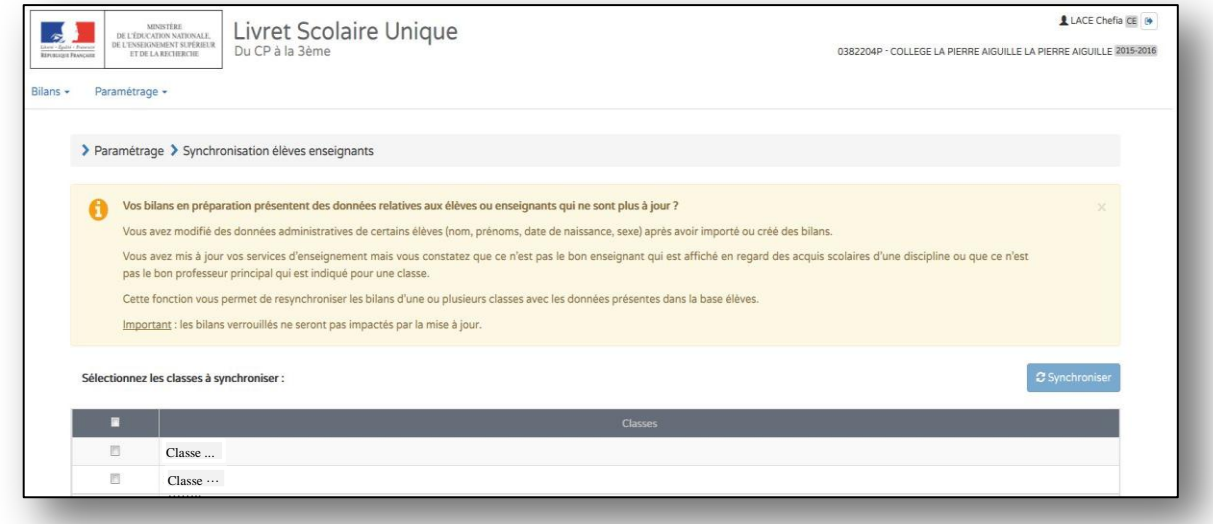

## **ETAPE 3 :** SELECTIONNER TOUTES LES CLASSES OU LA CLASSE

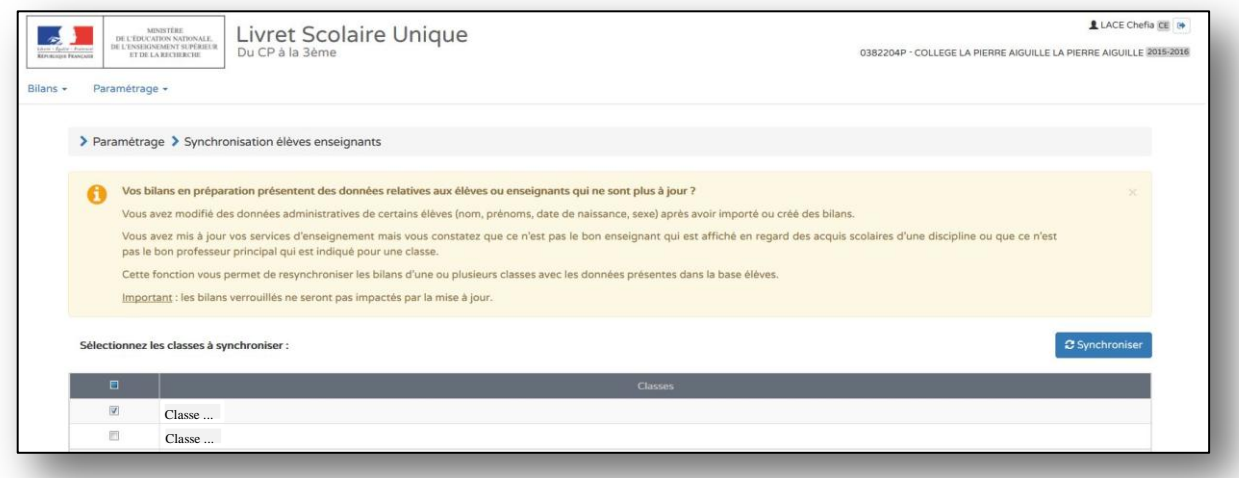

### **ETAPE 4 :** LANCER LA SYNCHRONISATION

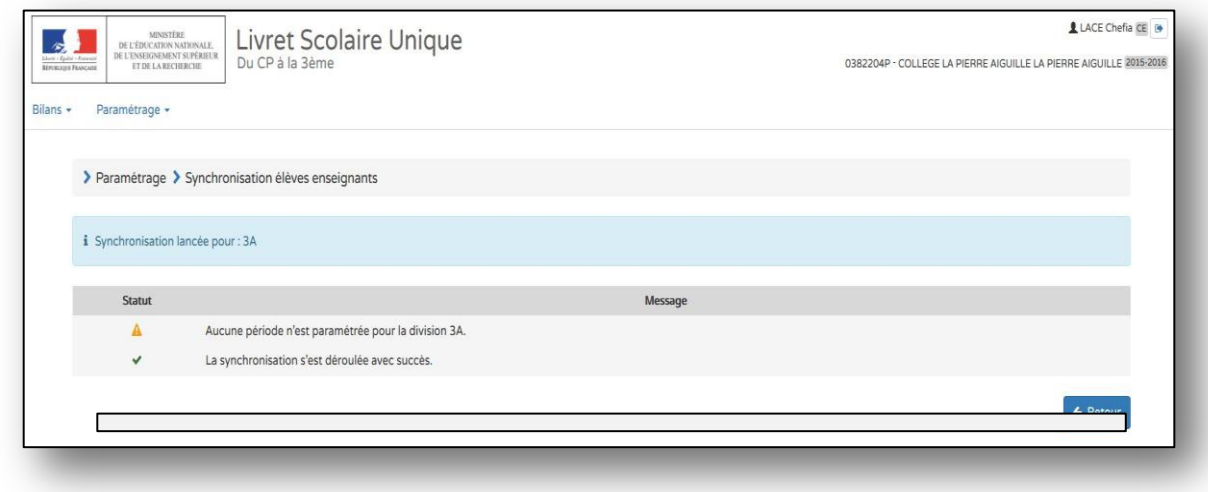

#### **ETAPE 5 :** REVENIR AU MENU PRINCIPAL EN CLIQUANT SUR « RETOUR » OU SUR « LIVRET SCOLAIRE UNIQUE DU CP A LA 3EME »

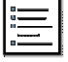

## **ETAPE 1 :** SE CONNECTER AU MENU PARAMETRAGE DES PERIODES

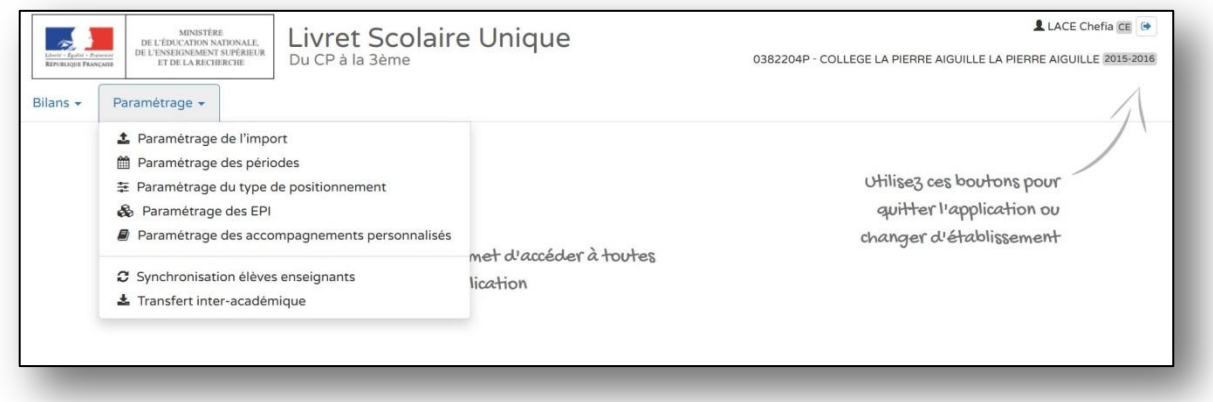

## **ETAPE 2 :** CHOISIR L'ACTION SOUHAITEE POUR L'ECOLE OU PAR CLASSE → **« PERIODE PERSONNALISEE » « SEMESTRE », « TRIMESTRE »**

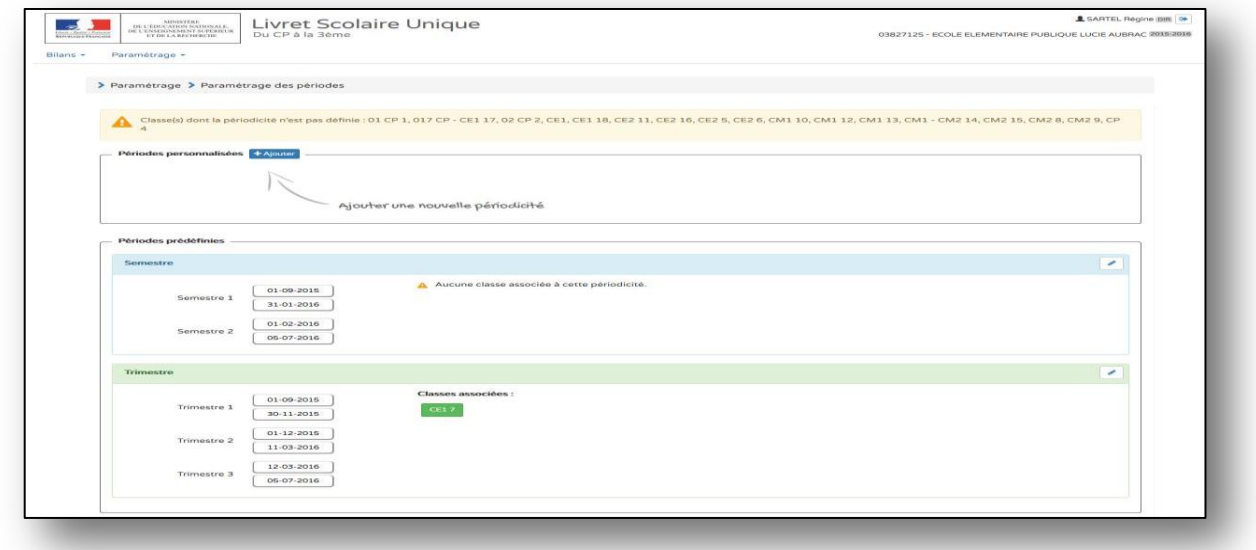

# **ETAPE 3 :** CHOISIR UN DES CHOIX ET SELECTIONNER LES CLASSES

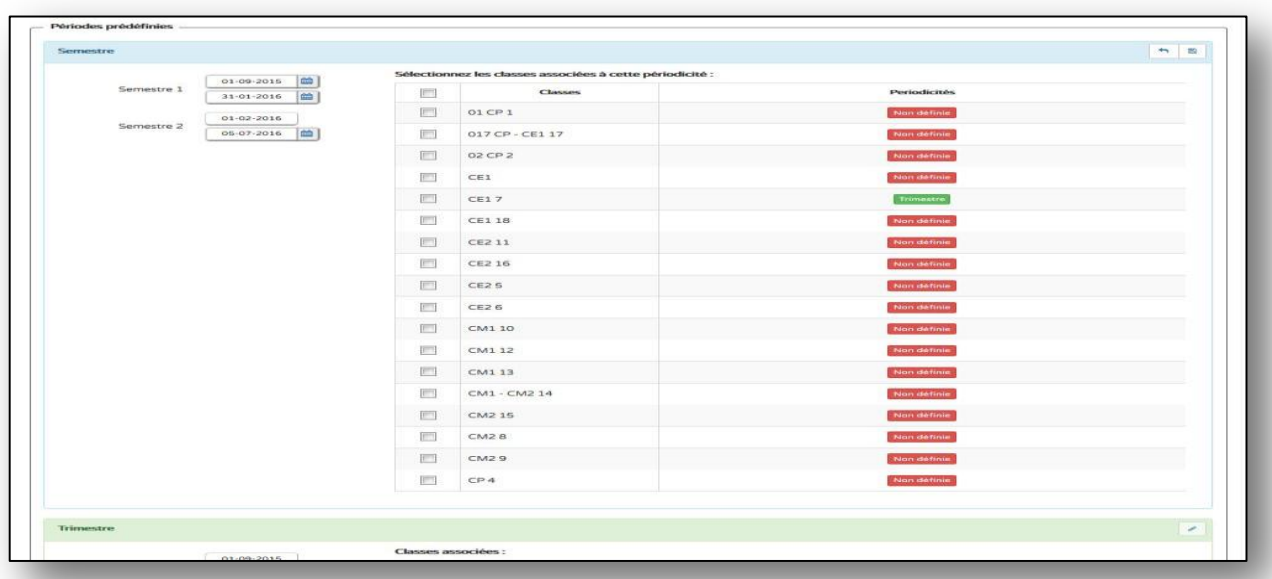

### **ETAPE 4 :** ENREGISTRER ET CONSULTER LE RAPPEL DES STRUCTURES SELECTIONNEES

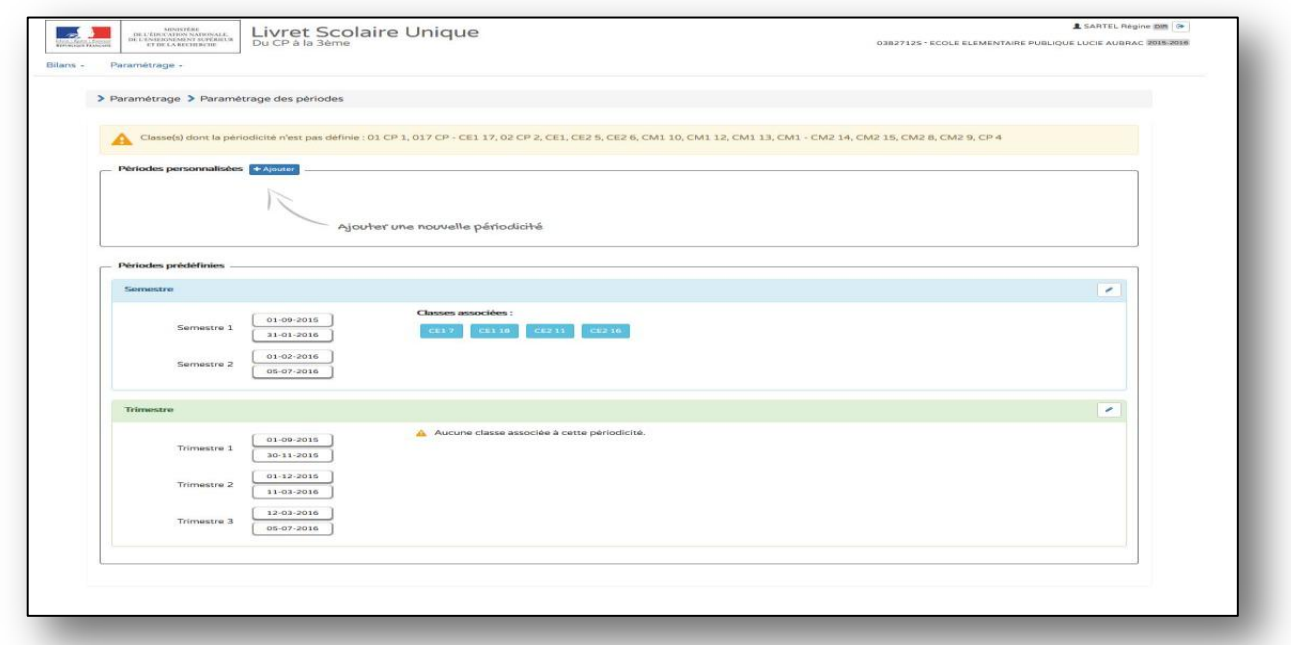

# **ETAPE 5 :** CHOIX D'UNE PERIODE PERSONNALISEE avec **CREATION LIBRE DU NOMBRE** DE PERIODES

|                                     |              | > Paramétrage > Paramétrage des périodes                                                       |                                                          |                      |                                                                                                    |
|-------------------------------------|--------------|------------------------------------------------------------------------------------------------|----------------------------------------------------------|----------------------|----------------------------------------------------------------------------------------------------|
|                                     |              |                                                                                                |                                                          |                      | Classe(s) dont la périodicité n'est pas définie : 01 CP 1, 017 CP - CE1 17, 02 CP 2, CE1, CE2 5, CE2 6, CM1 10, CM1 12, CM1 13, CM1 - CM2 14, CM2 15, CM2 9, CM2 9, CP 4 |
|                                     |              |                                                                                                |                                                          |                      |                                                                                                    |
| Périodes personnalisées   + Ajouter |              |                                                                                                |                                                          |                      |                                                                                                    |
| <b>Nouvelle</b>                     |              |                                                                                                |                                                          |                      | $+ - 30$                                                                                                    |
| Libellé                             |              | Libellé de la périodicité                                                                      | Sélectionnez les classes associées à cette périodicité : |                      |                                                                                                    |
|                                     |              | 01-09-2015<br>m                                                                                | <b>COL</b>                                               | <b>Classes</b>       | <b>Periodicités</b>                                                                                                    |
|                                     | $\mathbf{1}$ | 画                                                                                              | m                                                        | OI CP 1              | Non definie                                                                                                    |
|                                     |              | $\ddot{\phantom{0}}$<br>septembre 2015<br>han.<br>mer.<br>mar.<br><b>BUILD</b><br><b>MODEL</b> | $\rightarrow$<br>clien.<br>nonen.                        | 017 CP - CE1 17      | Non definie                                                                                                    |
|                                     |              | O3<br>04.<br>O3<br>02<br>33.1                                                                  | <b>OS</b><br>06                                          | $OZ$ CP <sub>2</sub> | Non definie                                                                                                    |
|                                     |              | 07<br>OB.<br>10<br>11<br>09<br>17<br>14.1<br>3.5 .<br>3.01<br>16                               | 12<br>33<br>20<br>19                                     | CE1                  | Non définie                                                                                                    |
|                                     |              | 21<br>22<br>24<br>$26 -$<br>$23 -$                                                             | 22<br>26                                                 | CE17                 | Smonnates                                                                                                    |
|                                     |              | O1<br>20.<br>29<br>30<br>O2                                                                    | 04<br>O2                                                 | CE118                | Summary                                                                                                    |
|                                     |              | O8<br>05<br>06<br>.07<br>$.09 -$                                                               | 10<br>3.3                                                | CE211                | Siconnate                                                                                                    |
|                                     |              |                                                                                                | $\mathbb{P}^n$                                           | CE2 16               | Semestre                                                                                                    |
|                                     |              |                                                                                                | <b>FS</b>                                                | CE2 <sub>5</sub>     | Non définie                                                                                                    |
|                                     |              |                                                                                                | <b>TEST</b>                                              | <b>CE26</b>          | Non définie                                                                                                    |
|                                     |              |                                                                                                | 折旧                                                       | CM1 10               | Non definie                                                                                                    |
|                                     |              |                                                                                                | <b>PTTT</b>                                              | CM1.12               | Non definie                                                                                                    |
|                                     |              |                                                                                                | m                                                        | CM1 13               | Non-definie                                                                                                    |
|                                     |              |                                                                                                | $\overline{m}$                                           | CM1 - CM2 14         | Non definie                                                                                                    |
|                                     |              |                                                                                                | 图                                                        | CM2 15               | Non définie                                                                                                    |
|                                     |              |                                                                                                | <b>FCS</b>                                               | CM28                 | Non definie                                                                                                    |
|                                     |              |                                                                                                | <b>FO</b>                                                | CM29                 | Non définie                                                                                                    |
|                                     |              |                                                                                                |                                                          | CPA                  | Non définie                                                                                                    |
|                                     |              |                                                                                                |                                                          |                      |                                                                                                    |
|                                     |              |                                                                                                |                                                          |                      |                                                                                                    |
|                                     |              |                                                                                                |                                                          |                      |                                                                                                    |
|                                     |              |                                                                                                | PTT                                                      |                      |                                                                                                    |

**ETAPE 6 :** REPETER L'ACTION AUTANT QUE NECESSAIRE EN RESPECTANT LA COHERENCE PEDAGOGIQUE SAUVEGARDER

### **ETAPE 1 :** DANS L'ONGLET « BILANS » CHOISIR UNE SAISIE COLLECTIVE : - « **DES ELEMENTS DU PROGRAMMES » « DES ACQUIS » « DES PARCOURS »**

#### [Le principe de la saisie collective est que les éléments saisis s'insèrent dans le livret de chaque élève]

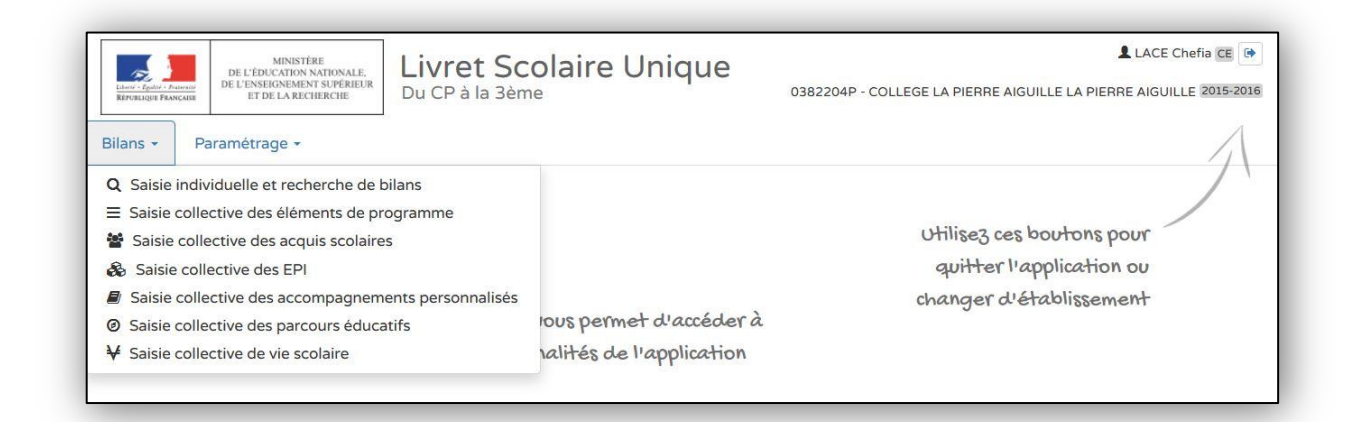

#### **ETAPE 2 :** SELECTIONNER « SAISIE COLLECTIVE DES ELEMENTS DU PROGRAMME» **VOTRE CLASSE**, **VOS CLASSES**, **VOS PERIODES**, **VOTRE DISCIPLINE**, **VOS DOMAINES**  D'ENSEIGNEMENT SONT SELECTIONNABLES

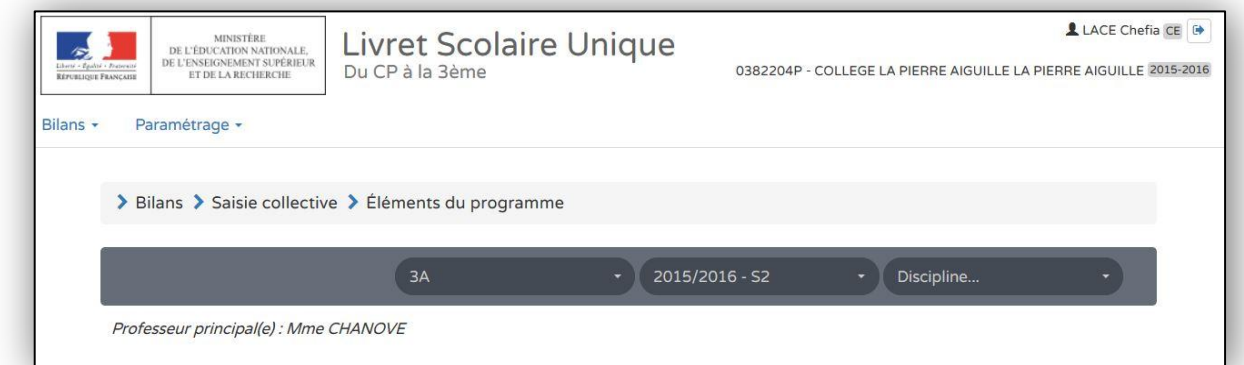

### **ETAPE 3 :** UN RAPPEL DE CE QUI A DEJA ETE SAISI VOUS EST NOTIFIE

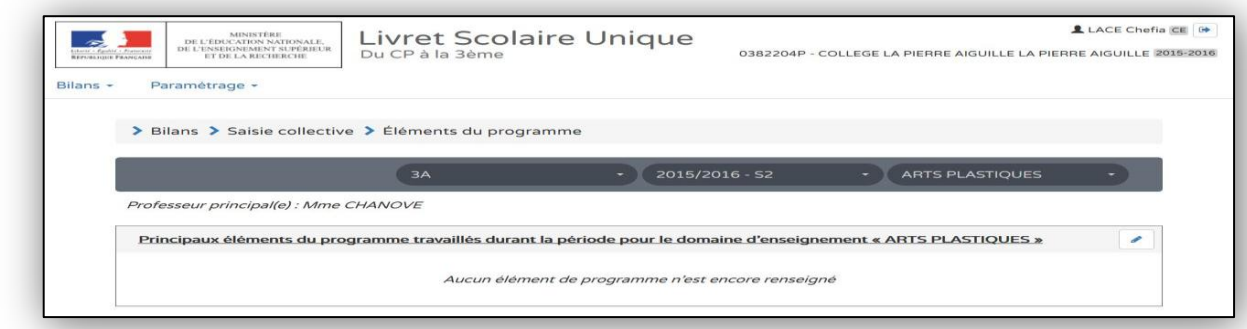

#### **ETAPE 4 :** CLIQUER SUR L'ICONE MODIFIER (le crayon) POUR OUVRIR LES CHAMPS DE SAISIE

#### **ETAPE 5 :** VOUS POUVEZ SAISIR **VOS PROPRES ELEMENTS**

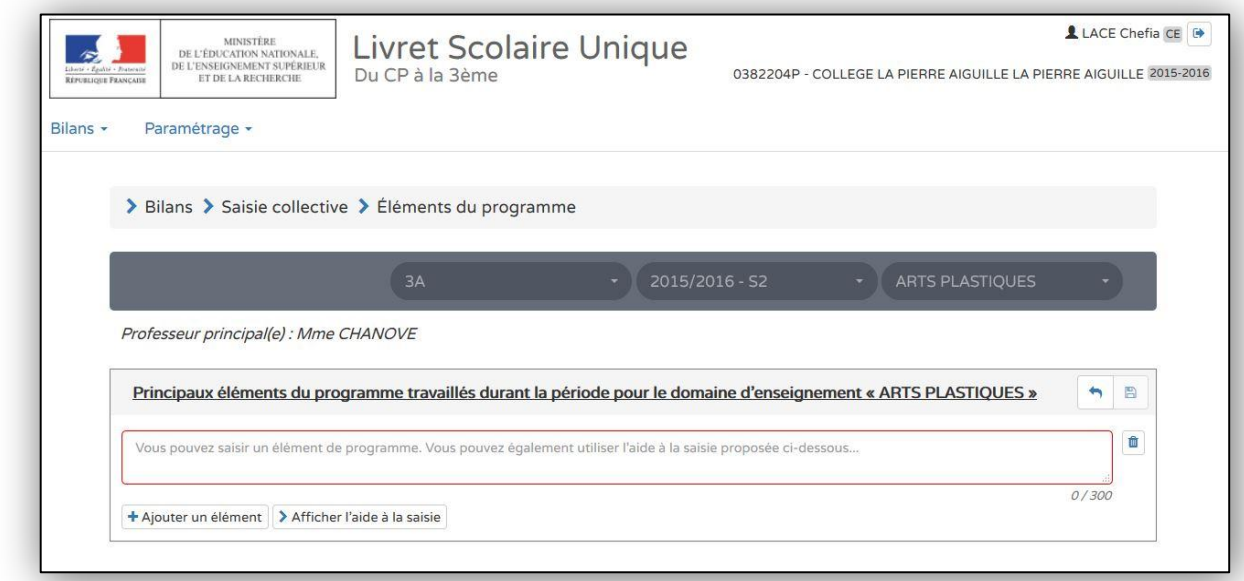

## **ETAPE 6 :** VOUS POUVEZ AJOUTER « + », INSERER, MODIFIER CEUX PROPOSES DANS « L'AIDE A LA SAISIE »

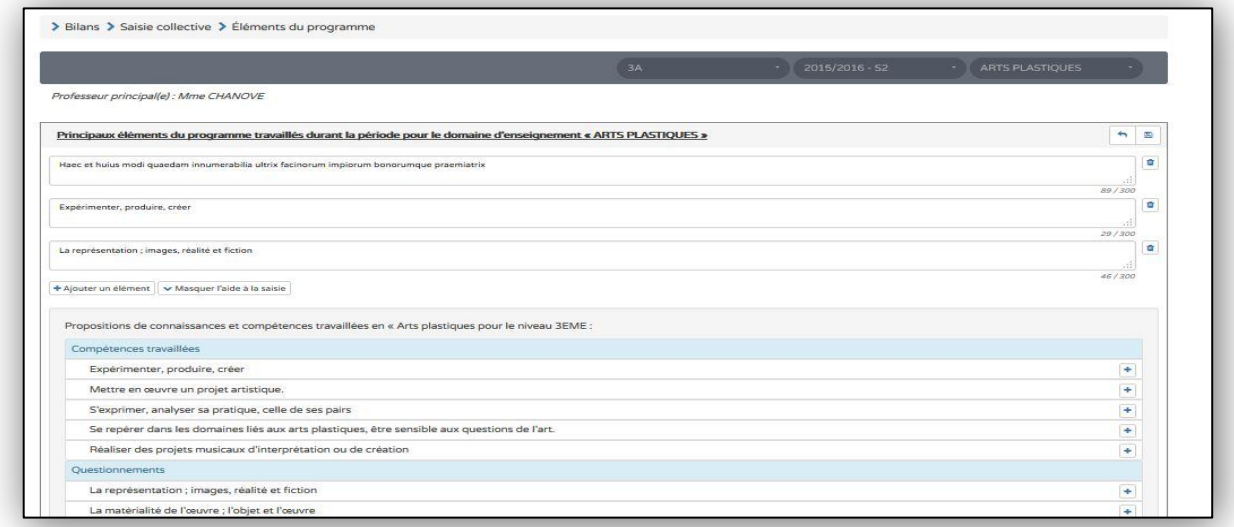

#### **ETAPE 7 :** VOUS LES SAUVEGARDEZ ET UN RAPPEL VOUS EST PROPOSE

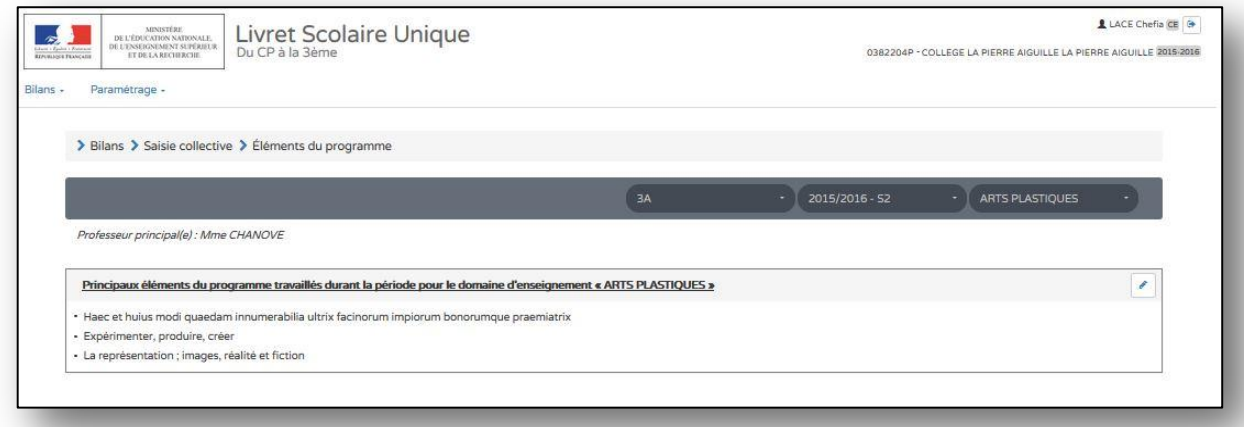

#### **ETAPE 8 :** TOUS CES ELEMENTS SONT INSERES DANS LES LIVRETS DE TOUS VOS ELEVES VOUS POUVEZ LES MODIFIER EN « SAISIE INDIVIDUELLE »

## **ETAPE 1 :** DANS L'ONGLET « BILANS » CHOISIR UNE SAISIE COLLECTIVE DES PARCOURS EDUCATIFS

[Le principe de la saisie collective est que les éléments saisis s'insèrent dans le livret de chaque élève]

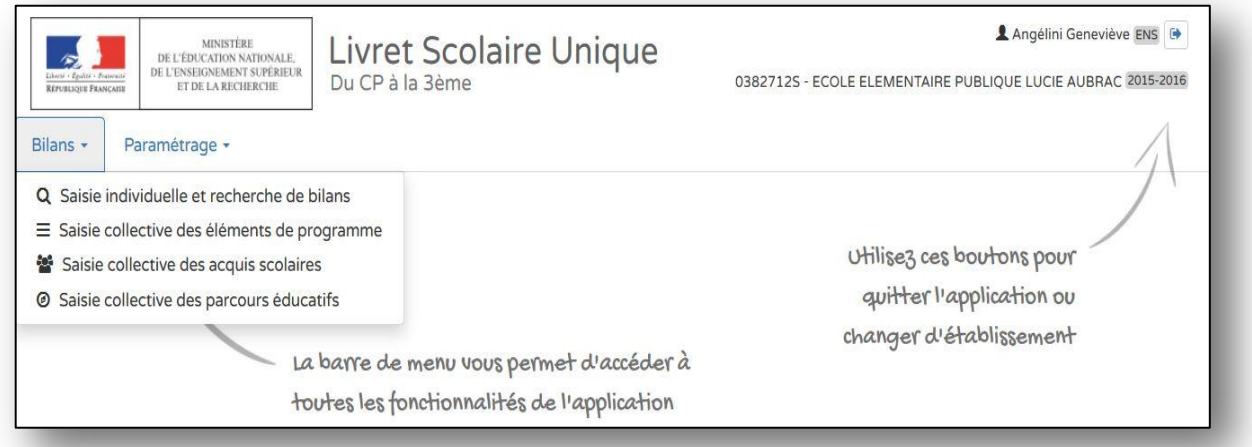

## **ETAPE 2 :** CLIQUER SUR MODIFIER (icône crayon) POUR SAISIR VOS REMARQUES COLLECTIVES

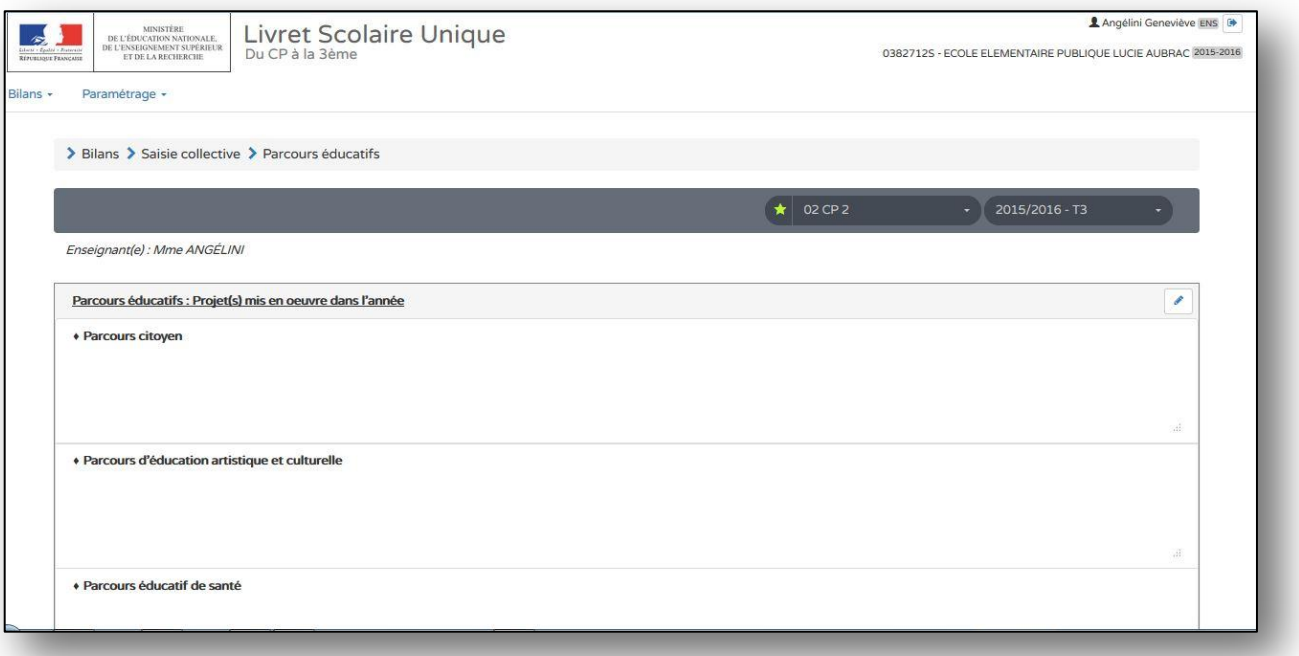

### **ETAPE 3 :** INSCRIRE VOS DONNEES ET SAUVEGARDER DANS LES CHAMPS PREVUS

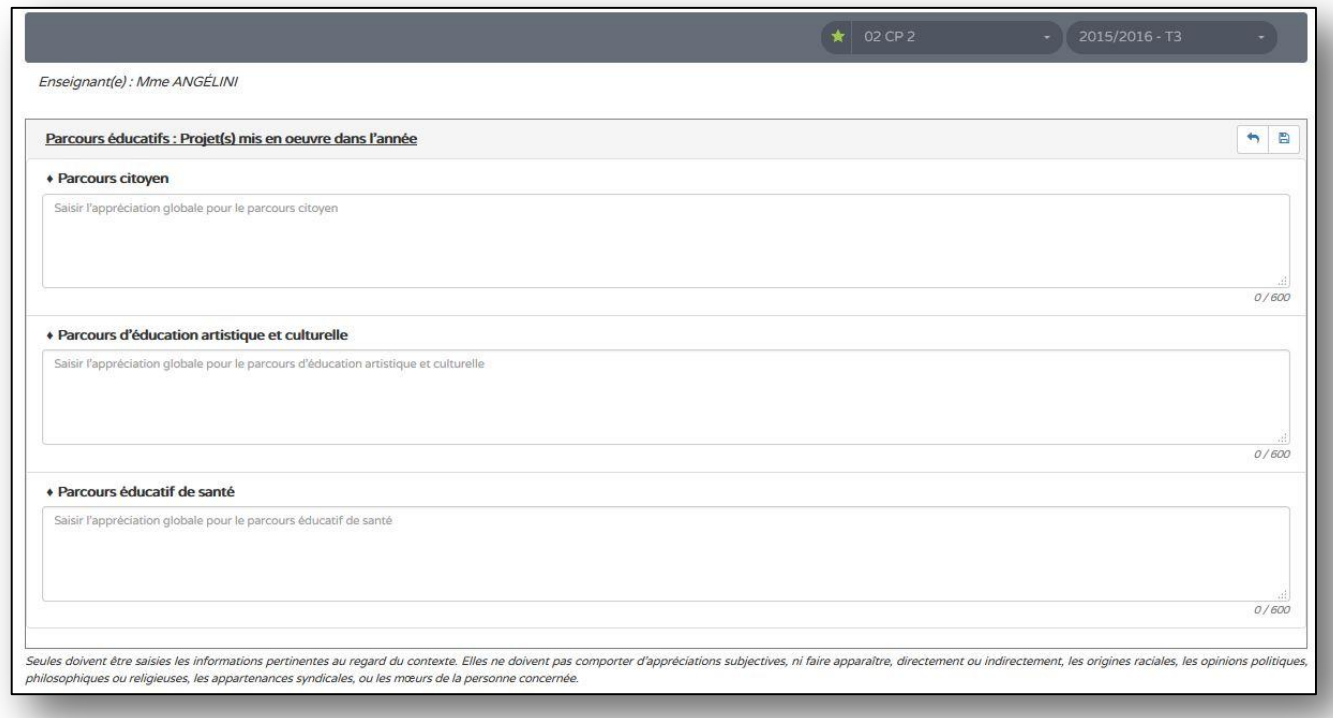

### **ETAPE 4 :** SAUVEGARDER (icône disquette) VOS APPRECIATIONS COLLECTIVES et AVOIR UN RAPPEL

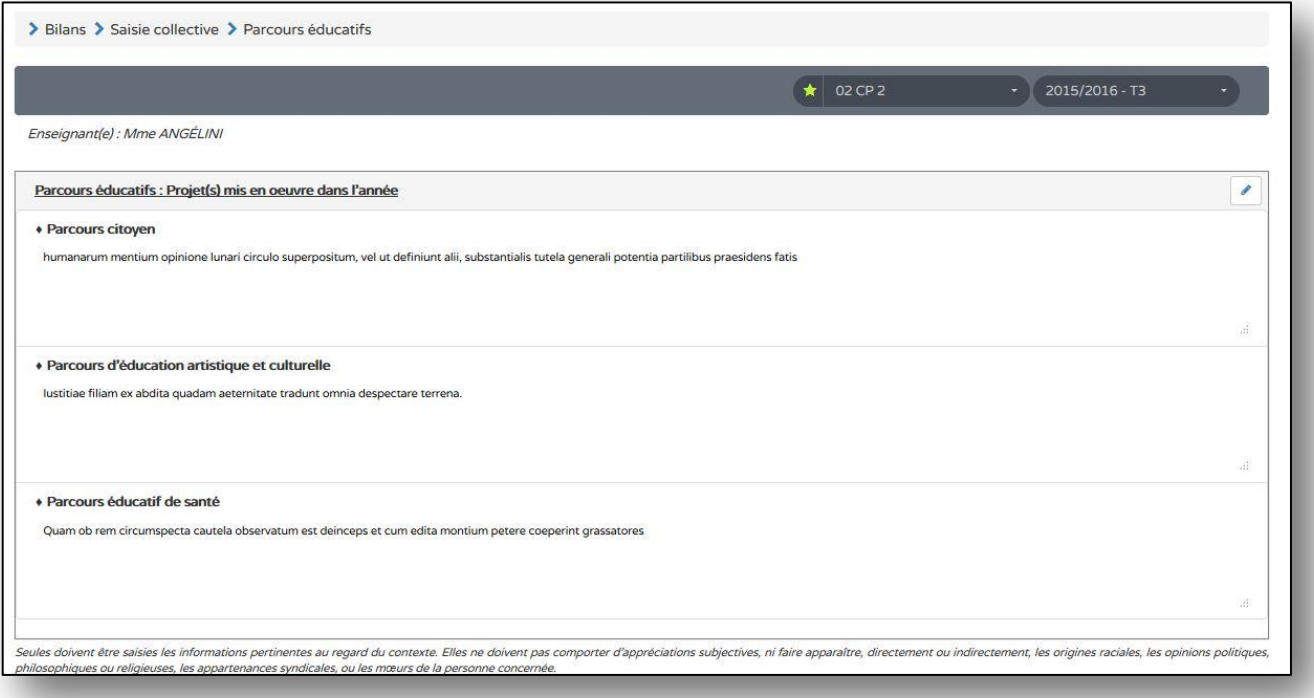

[Toutes les actions sont également accessibles en survol des icônes] [A tout moment si vous cliquez sur « Livret scolaire unique » vous revenez en page d'accueil]

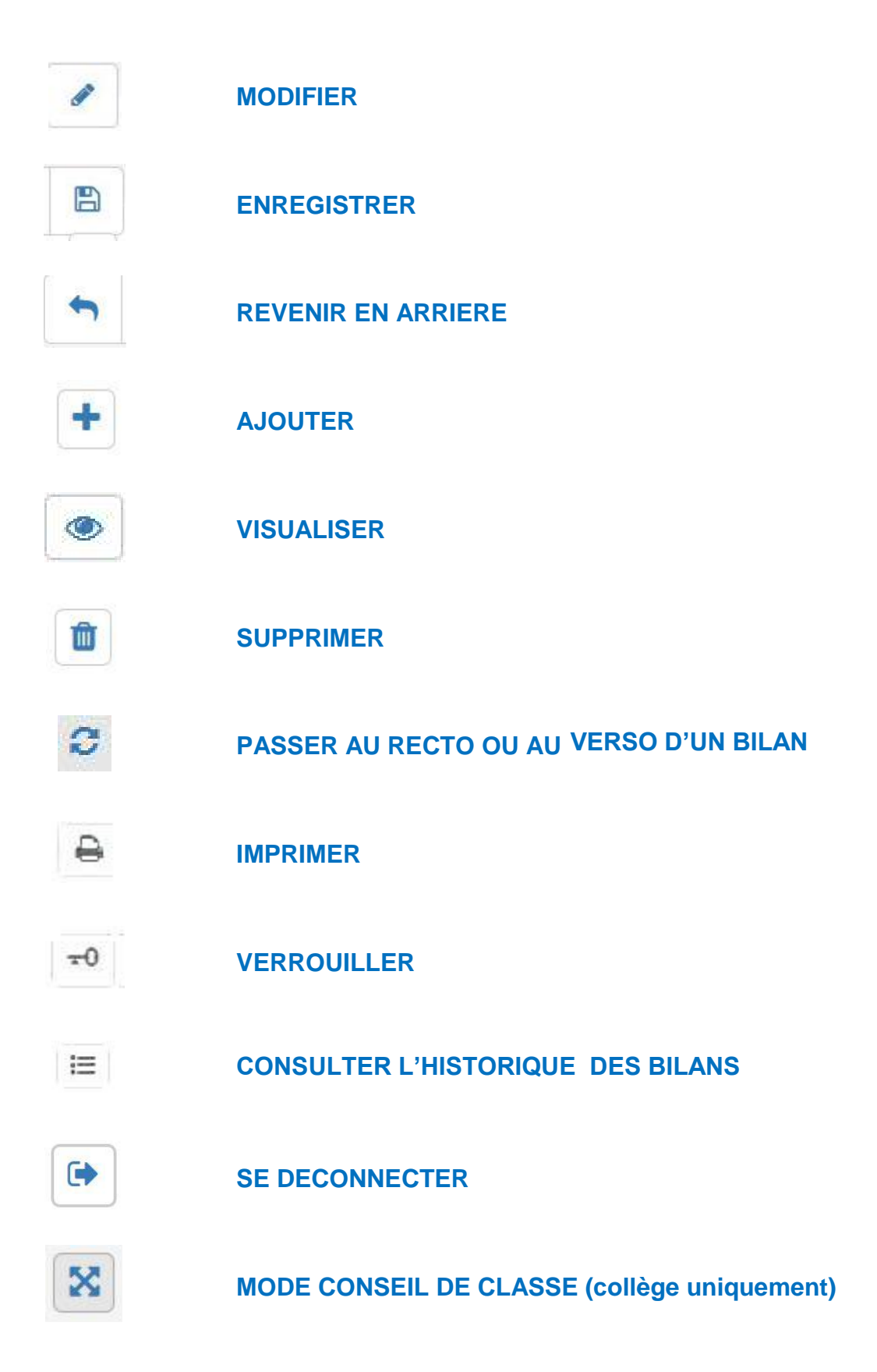

## **ETAPE 1 :** POUR VERROUILLER UN BILAN, IL DOIT ÊTRE COMPLET

## **ETAPE 2 :** POUR VERIFIER QU'IL EST COMPLET ACCEDER AU « ? » QUI INDIQUE QUELLES SONT LES INFORMATIONS MANQUANTES

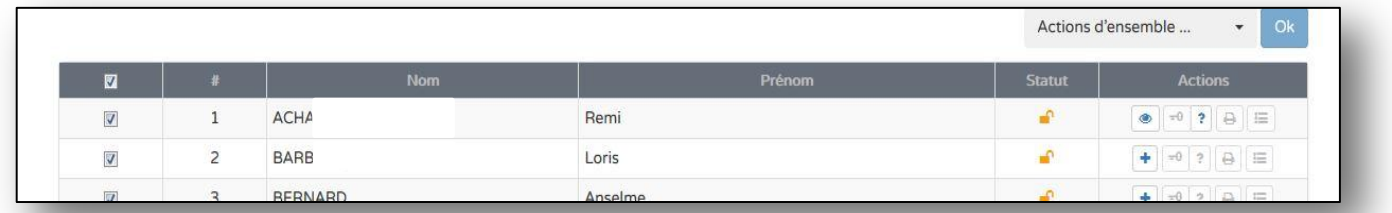

## **ETAPE 3 :** QUAND TOUS LES CHAMPS DE SAISIES OBLIGATOIRES SONT RENSEIGNES , L'ICONE DE VERROUILLAGE DEVIENT BLEUE :

- **-** dans le bilan individuel de l'élève
- **-** dans la page de synthèse de la classe

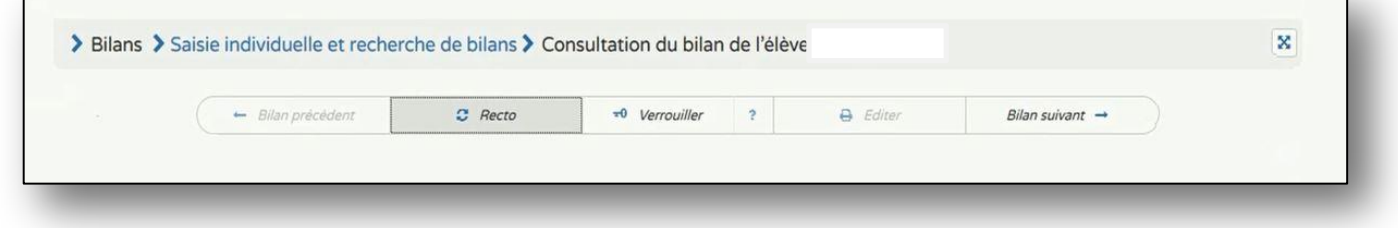

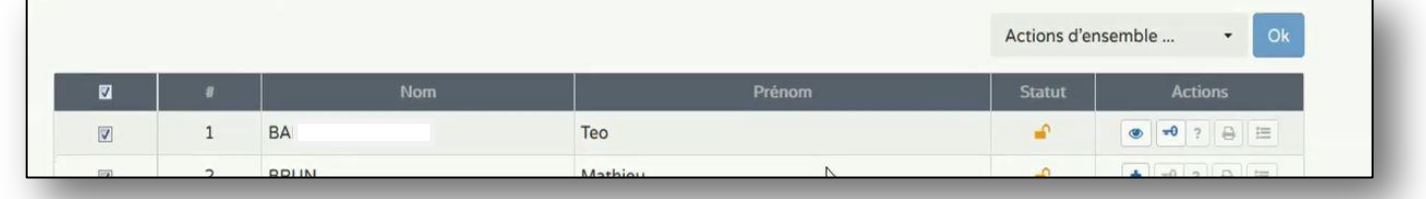

#### **ETAPE 4 :** LE VERROUILLAGE PERMET : **-** L'EDITION DU BILAN **-** LE TRANSFERT DES BILANS

[Les champs de saisies obligatoires dépendent des textes réglementaires]

 $\overline{a}$ 

[Vous pouvez imprimer élève par élève, classe par classe, niveau par niveau, toutes les structures]

#### **ETAPE 1 :** POUR EDITER UN BILAN, IL DOIT ÊTRE VERROUILLE

#### **ETAPE 2 :** POUR VERIFIER QU'IL EST VERROUILLE IL FAUT CONSTATER QUE L'ICONE DE VERROUILLAGE (l'icône qui a la forme d'une clé) N'EST PAS GRIS EE

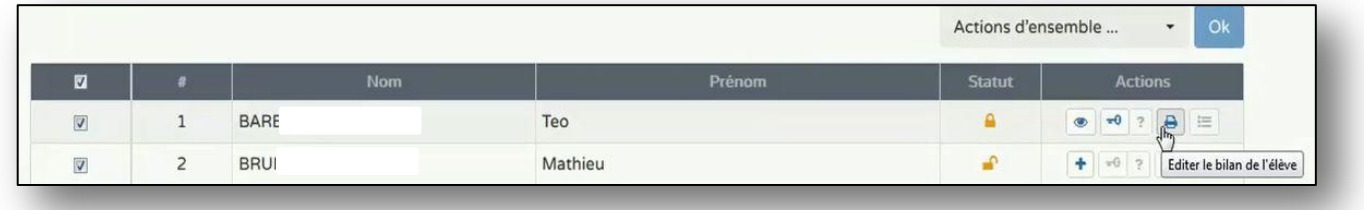

### **ETAPE 3 :** VOUS POUVEZ AUSSI EDITER DIRECTEMENT DEPUIS LE BILAN DE L'ELEVE

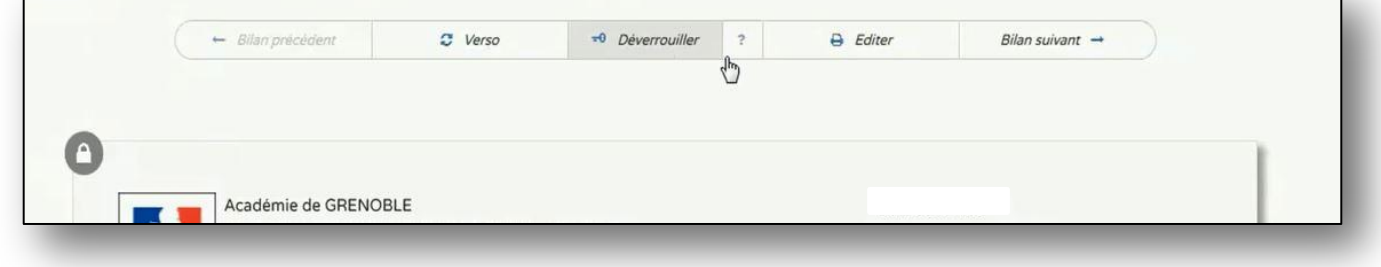

### **ETAPE 4 :** CELA GENERE UN FICHIER PDF A ENREGISTRER ET IMPRIMER

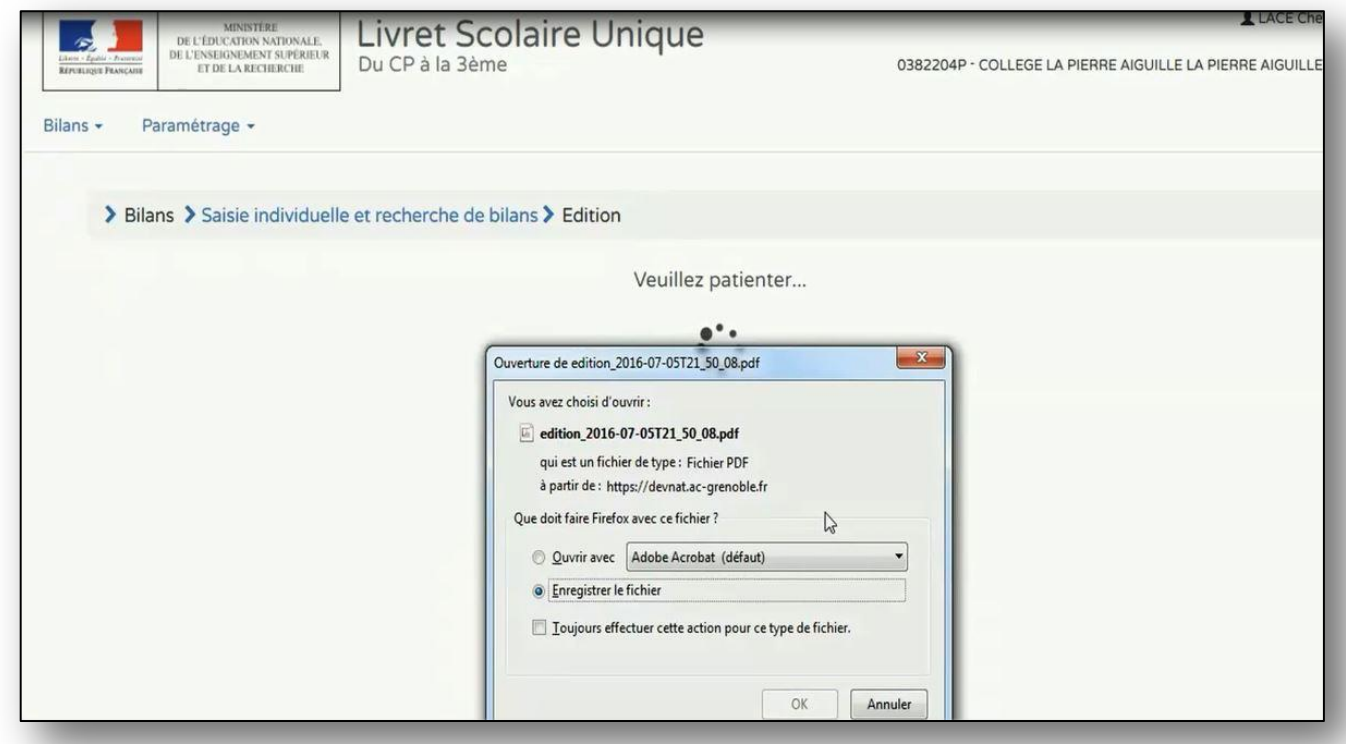

[Les messages d'erreurs sont soit des **ALERTES** soit des **signaux BLOQUANTS**. Une alerte n'empêche pas l'édition de bilans, en revanche un signal bloquant ne permet pas de lancer une édition]

[Les messages vous invitent à effectuer des mises à jour de BE1D, car les synchronisations n'ont pas dû être correctement effectuées]

# **ETAPE 1 :** LANCER L'EDITION D'UN BILAN → DE TOUS LES BILANS (cf fiche **IMPORT**)

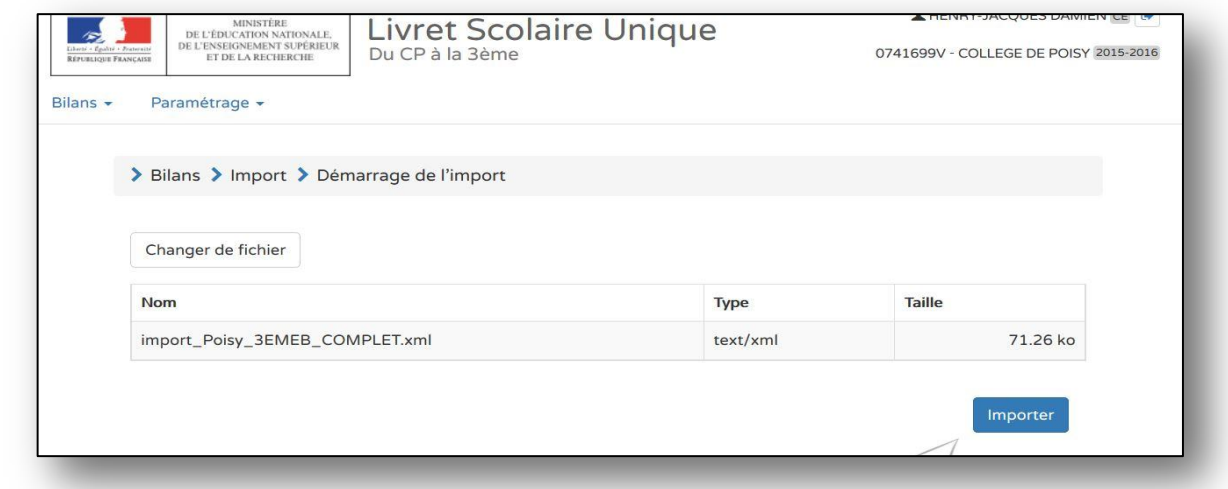

## **ETAPE 2 :** CONSULTER LE RAPPORT D'EXECUTION SOUS FORME DE TABLEAU ET DE LIENS DEPLIABLES

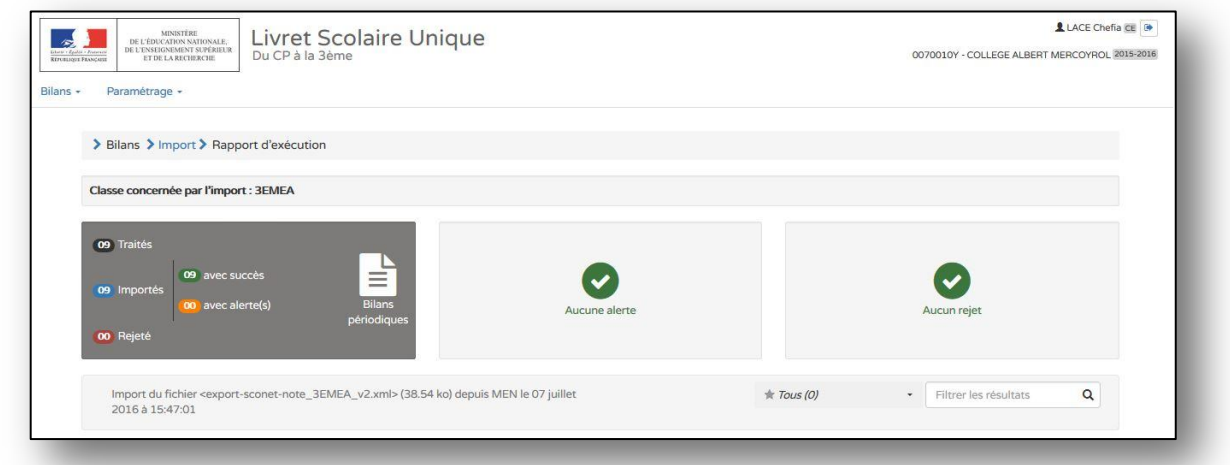

### **ETAPE 3 :** EFFECTUER LES MODIFICATIONS DANS LES LOGICIELS SOURCES, SI BESOIN, ET RECOMMENCER L'IMPORT.

[Une liste des messages d'erreurs possibles est disponible]